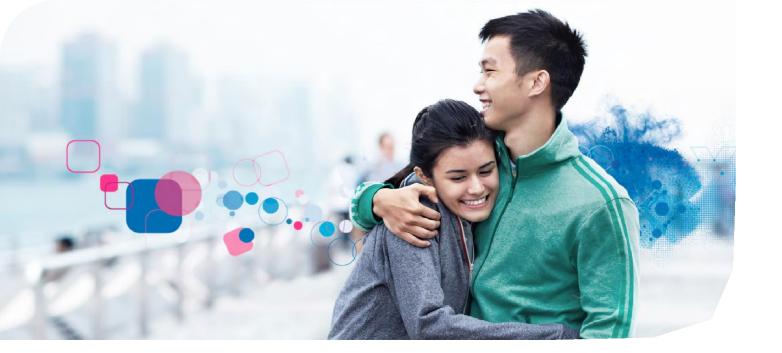

## Experian's uConfirm® Employee Portal Access

uConfirm provides secure employment and/or income information to our credentialed verifiers (mortgage companies, lenders, pre-employment screeners, etc.) on behalf of your employer. You may view and control access to your employment and income information using uConfirm's employee portal.

## **How to Register:**

- Visit
  https://apps.uconfirm.com/uc/ee/eelogin
  Choose Create an Employee Account
- 2 Enter the following:
  - KSU Access Code: E85C5B8C
  - Full Social Security Number
  - Full Name
  - Date of Birth
  - Work (preferred) or Personal Email Address
- Click Create an Employee Account.
  A password link will be sent to your email address. Click the link to create a password and activate your account.
- 4 Log in with your credentials

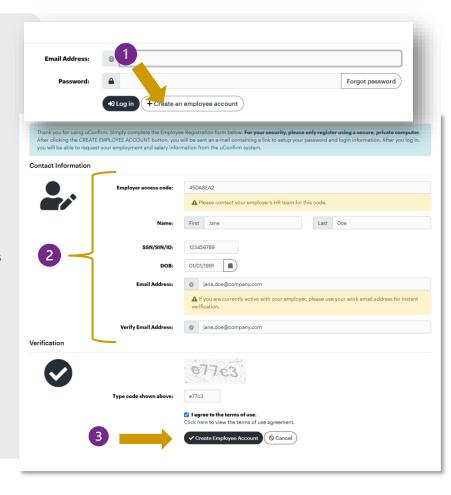

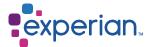